### **Формантний аналіз та синтез мовнихсигналів**

**Моделі голосового тракту Визначення формант Параметри формант Способи візуалізації формант Оцінювання параметрів формант Синтез голосних звуків**

# **Частина <sup>1</sup>Частина <sup>1</sup>**

- **1. Визначення форманти1. Визначення форманти**
- **2. Застосування непараметричних оцінок 2. Застосування непараметричних оцінок спектра для оцінювання параметрів формант спектра для оцінювання параметрів формант**
- **3. Прості способи синтезу голосних звуків 3. Прості способи синтезу голосних звуків**

### **Схематичне зображення мовногоаппарату людини**

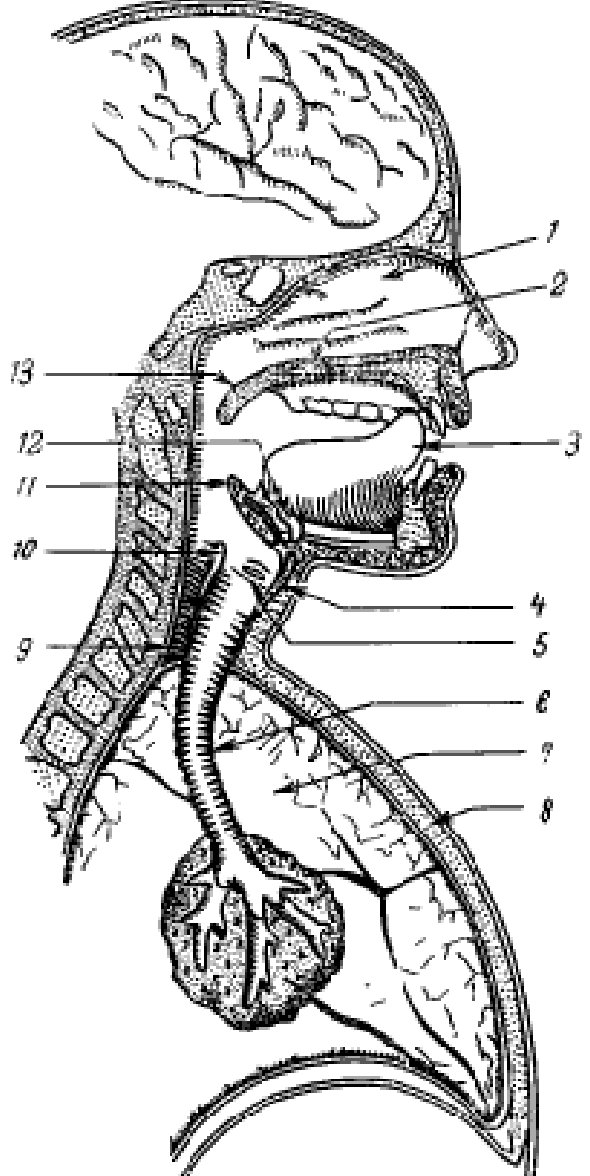

- **1 – носовая полость,**
- **2 – твердое небо,**
- **3 - язык,**
- **4- щитовидный хрящ,**
- **5 – голосовые связки,**
- **6 – трахея,**
- **7 – легкое,**
- **8 – грудина,**
- **9 – пищевод,**
- **10 – кольцеобразный хрящ,**
- **11 – надгортанье,**
- **12 – подъязычная кость,**
- **13 – мягкое небо**

### **Схематичне зображення функціональних частин голосового тракту**

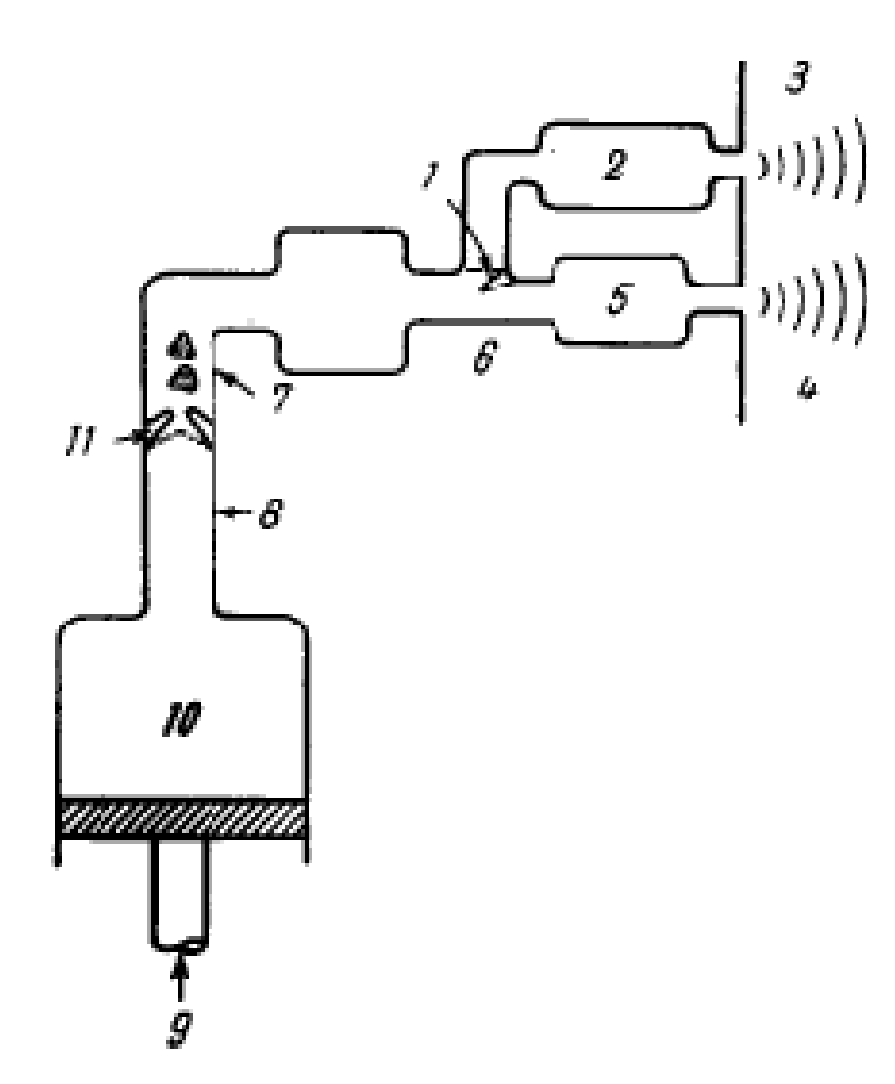

- **1 – мягкое небо,**
- **2 – носовая полость,**
- **3 – излучения носа,**
- **4 – излучения рта,**
- **5 – ротовая полость,**
- **6 – поднятая часть языка,**
- **7 – гортанная трубка,**
- **8 – трахея <sup>и</sup> бронхи,**
- **9 – мускульная сила,**
- **10 – объем легких,**
- **11 – голосовые связк**

### **Акустична модель системи резонаторів голосового тракту**

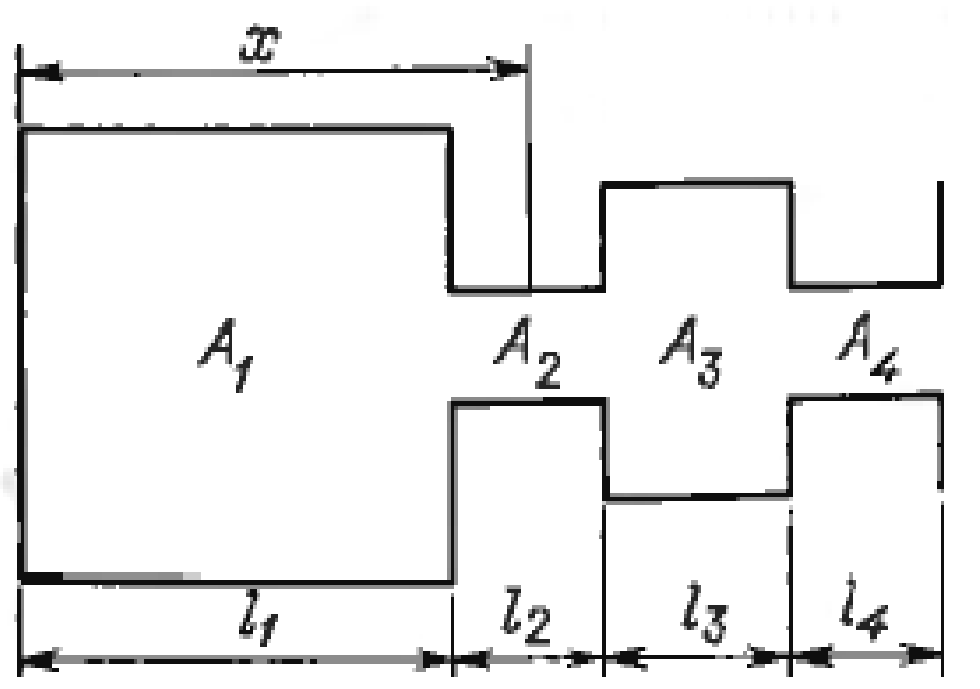

**А1 - гортань <sup>и</sup> задняя ротовая полость (до языка), А2 – участок сужения между языком <sup>и</sup> твердым небом, А3 – передняя ротовая полость, А4 – проход между губами**

### **Электричні еквіваленти відрізка труби**

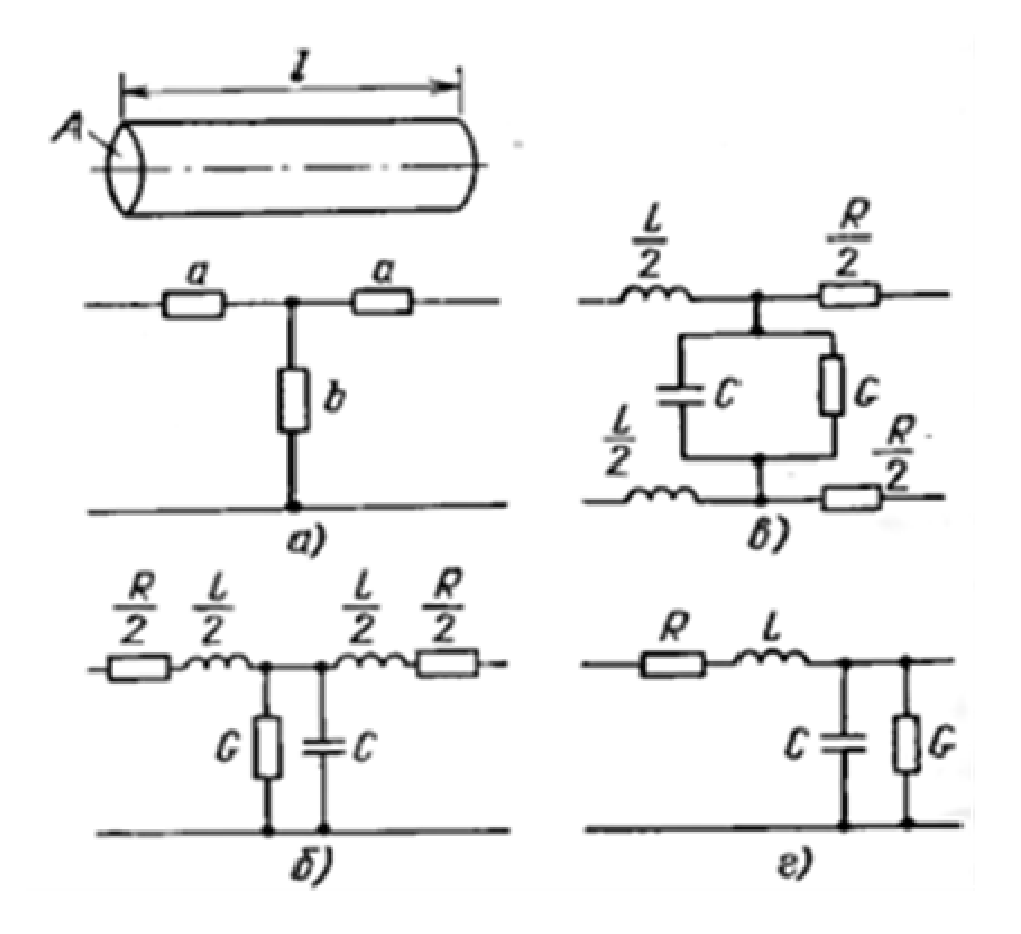

**L - индуктивность аналогична воздушнойинертности массы; C - емкость аналогична упругости сжимаемогообъема воздуха; R - сопротивление представляет потери, обусловленные вязким трением <sup>о</sup> стенки трубы; G – эквивалентная проводимость описывает потери, вызванные теплопроводностьюстенок трубы**

### **Электричний еквівалент акустичної моделі голосового тракту**

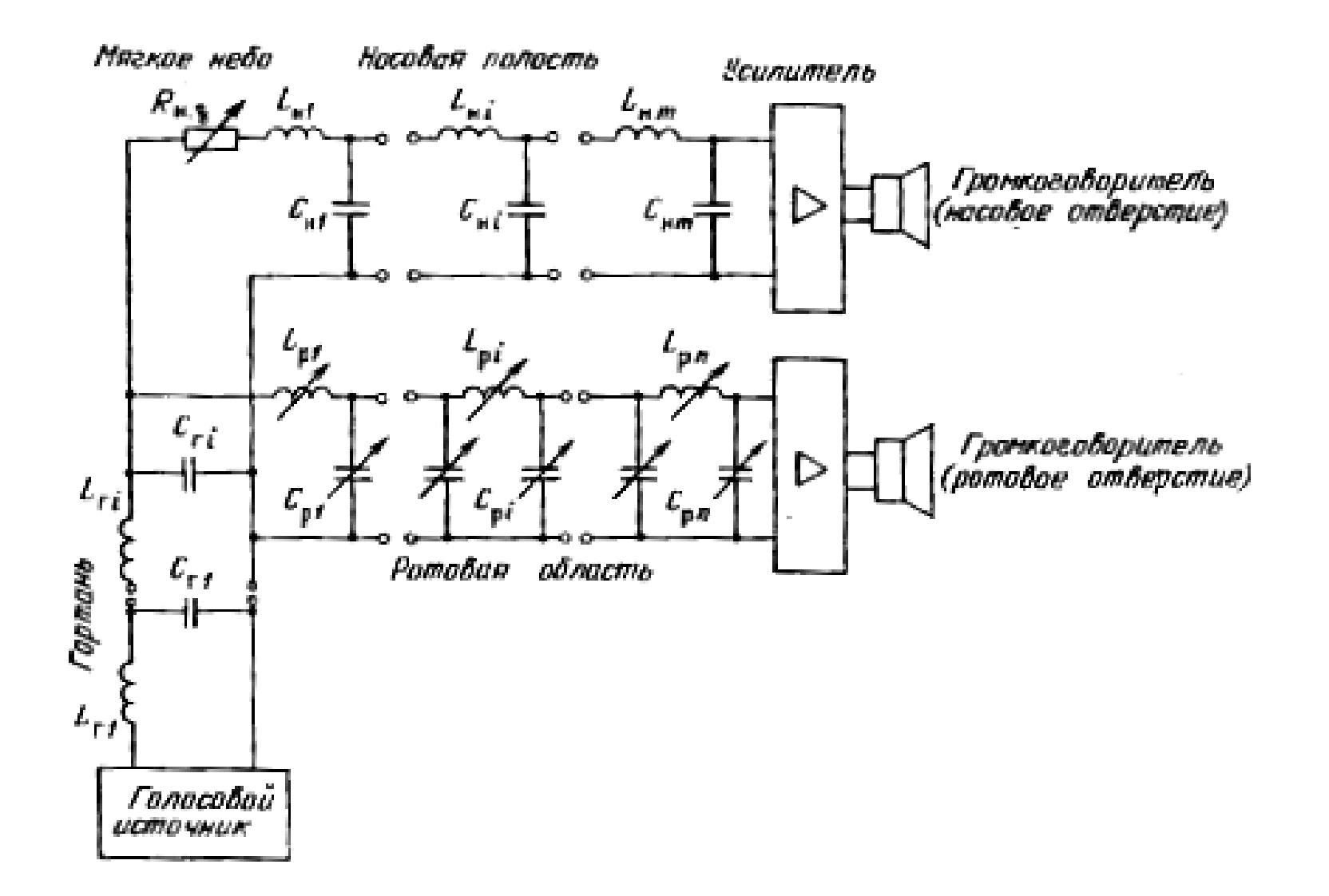

### **Модельні та експериментальні дані**

### **АЧХ однотрубної моделі голосового аппарату**

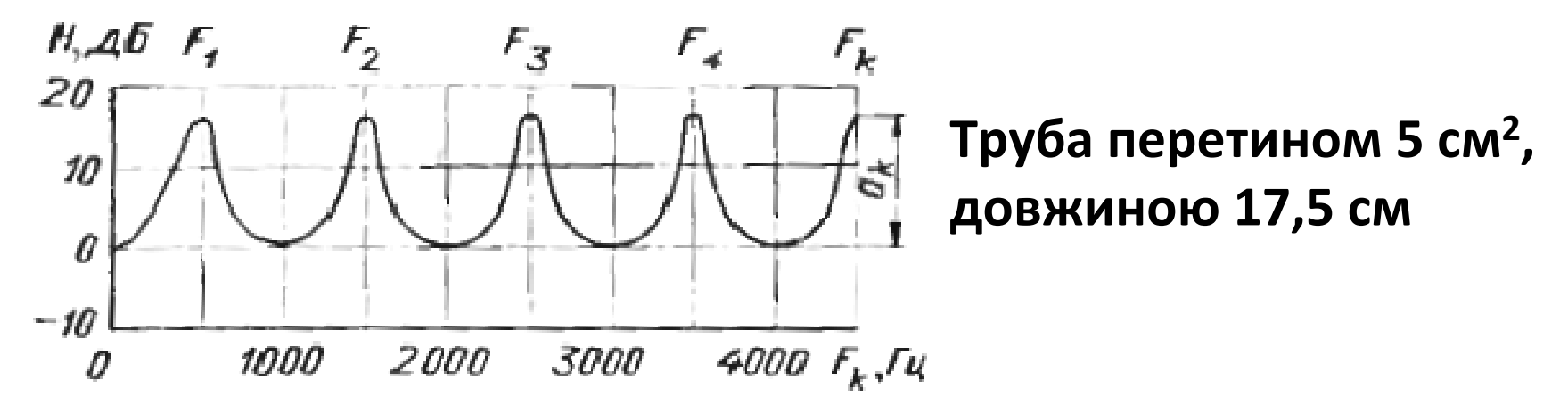

### **Розподіл ймовірностей формантних частот чоловічих голосів**

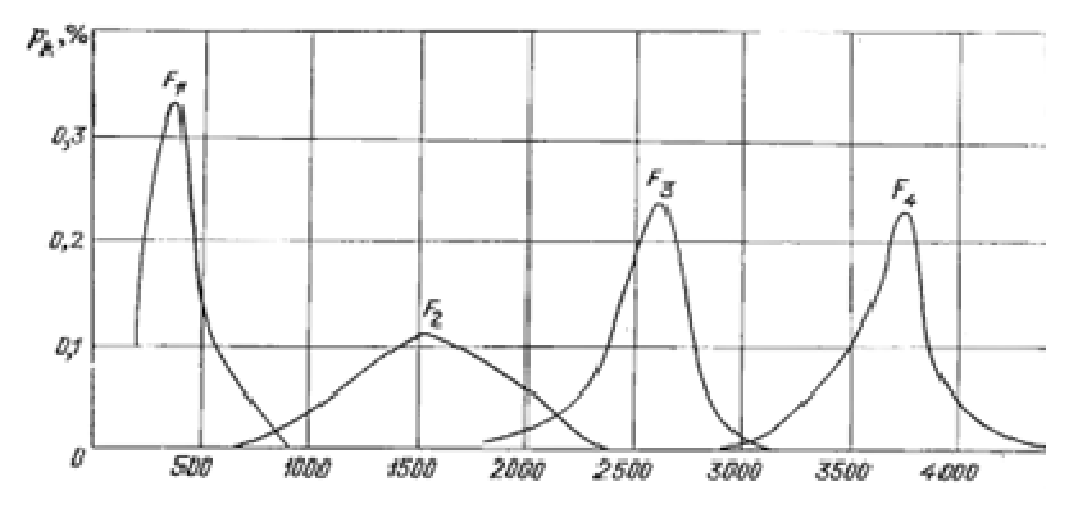

# **Таблиця параметрів формант російської мови**

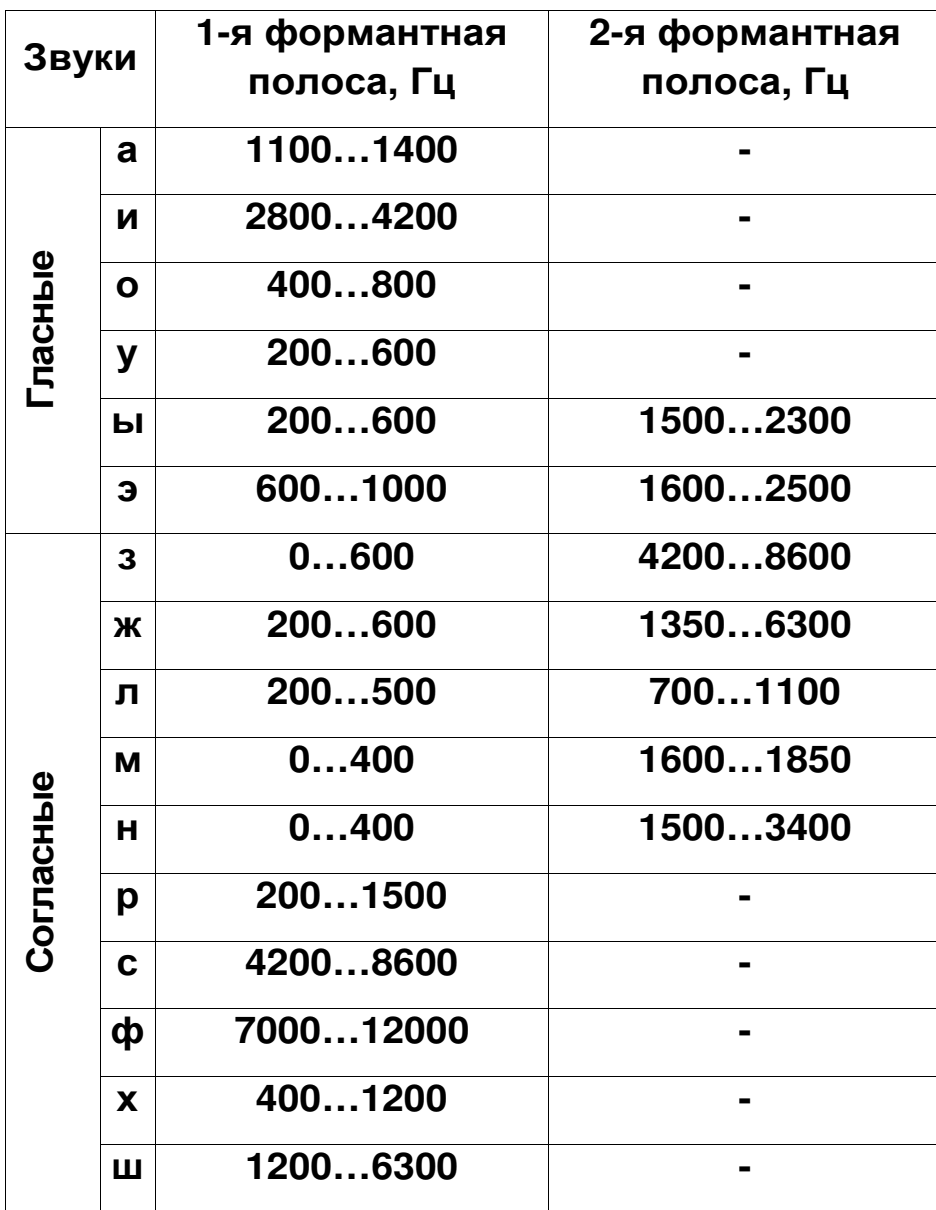

### **Візуалізація формант. Спосіб 1. Непараметричні оцінки спектра із низькою роздільною здатністю за частотою**

**Звук «а». Жіночий голос. Nseg = 512 та Nseg = 128, Fs = 22050 Гц**

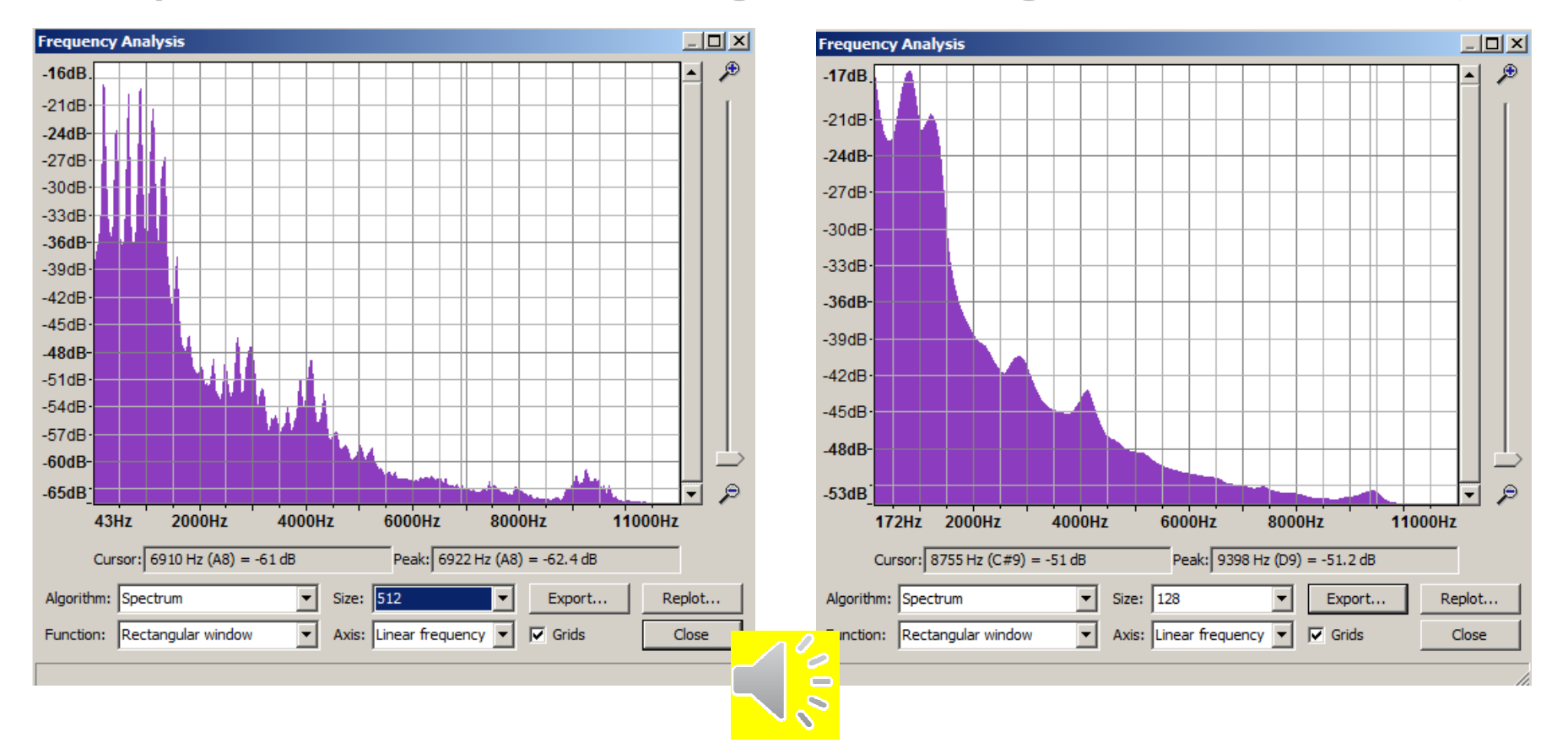

### **Візуалізація формант (продовження)**

**Спосіб 1. Непараметричні оцінки спектра із низькою роздільною здатністю за частотою**

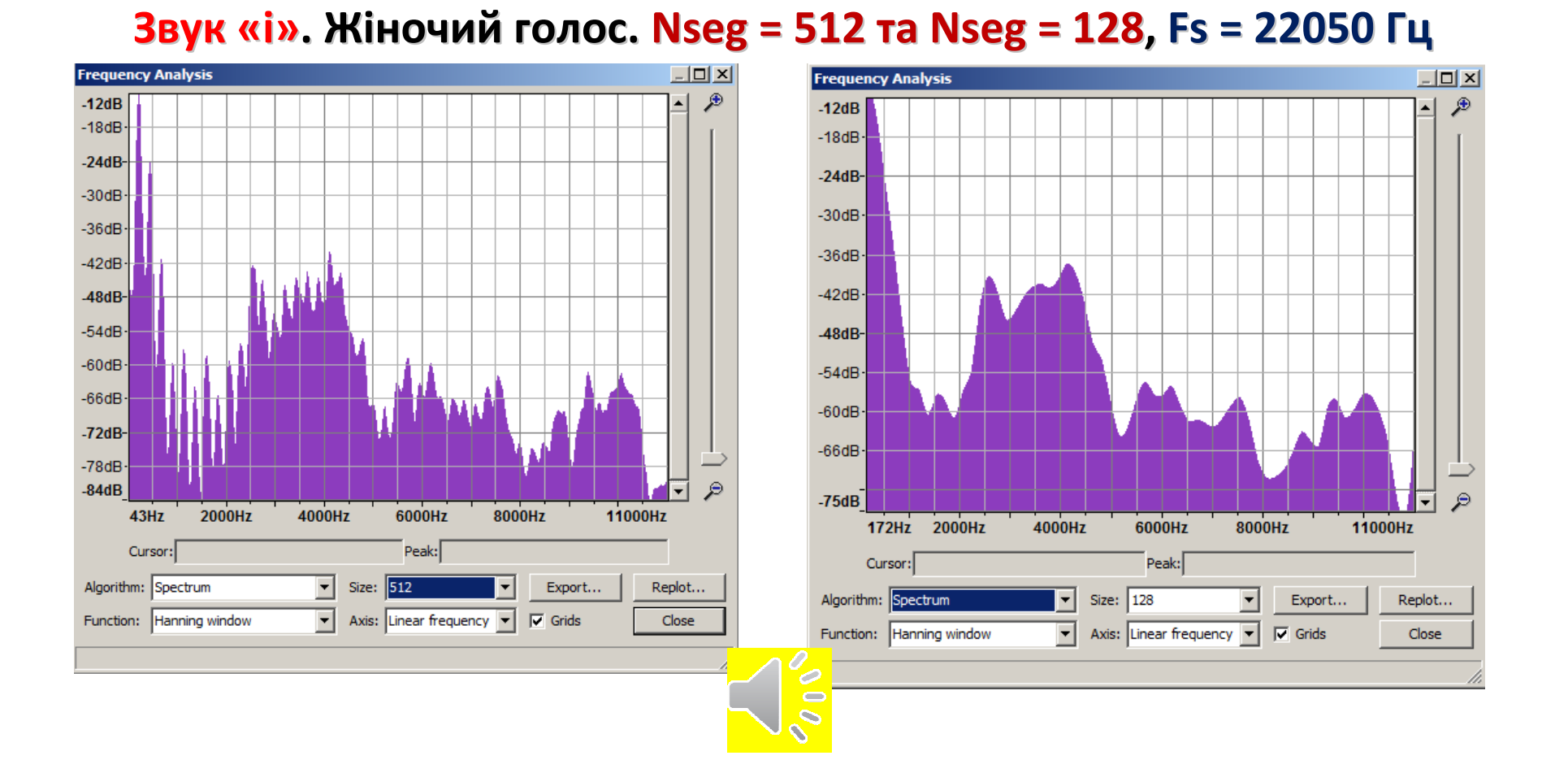

## **Візуалізація формант (продовження)**

**Спосіб 1. Непараметричні оцінки спектра із низькою роздільною здатністю за частотою**

**Звук «а». Чоловічий голос. Nseg = 1024 та Nseg = 128, Fs = 22050 Гц**

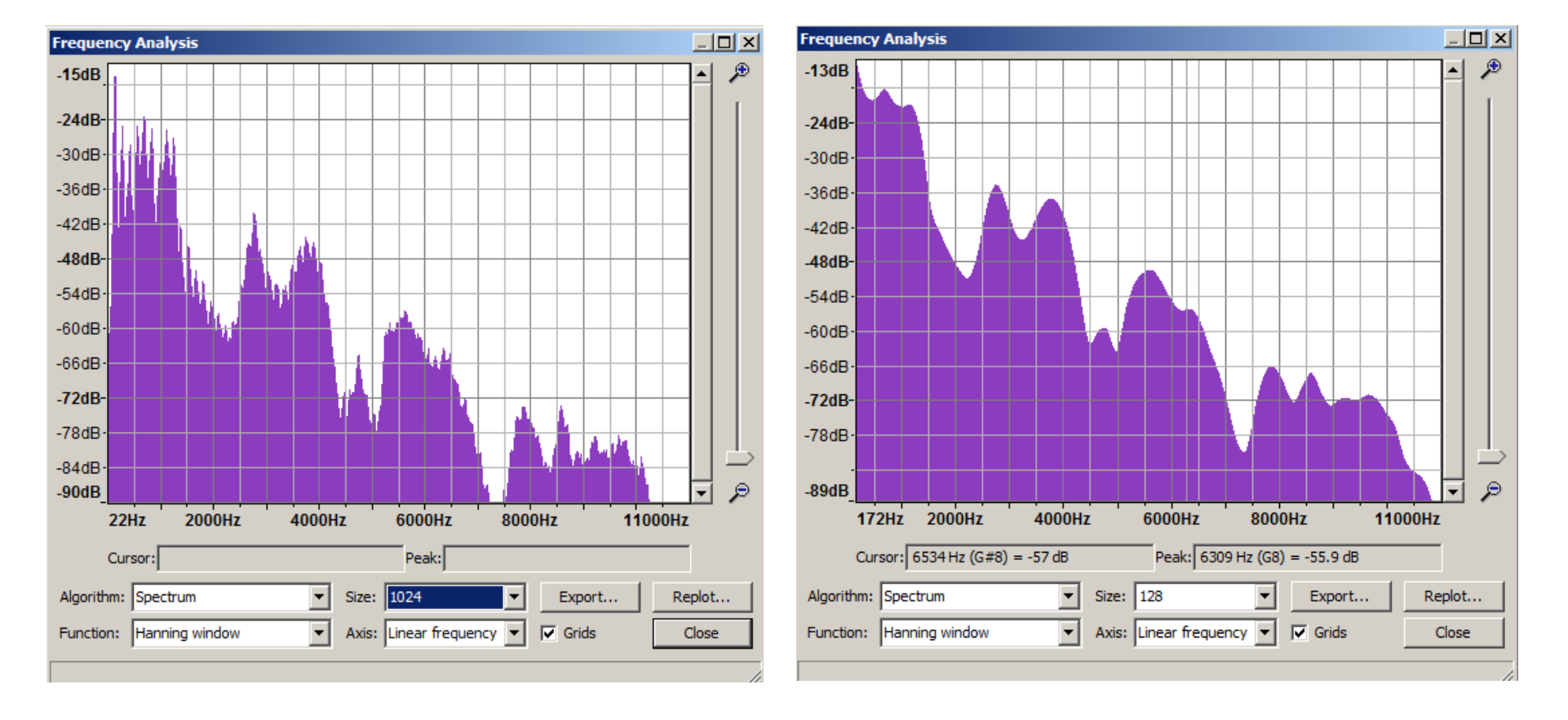

### **Візуалізація формант (продовження)**

**Спосіб 1. Непараметричні оцінки спектра із низькою роздільною здатністю за частотою**

**Звук «і». Чоловічий голос. Nseg = 1024та Nseg = 128, Fs = 22050 Гц**

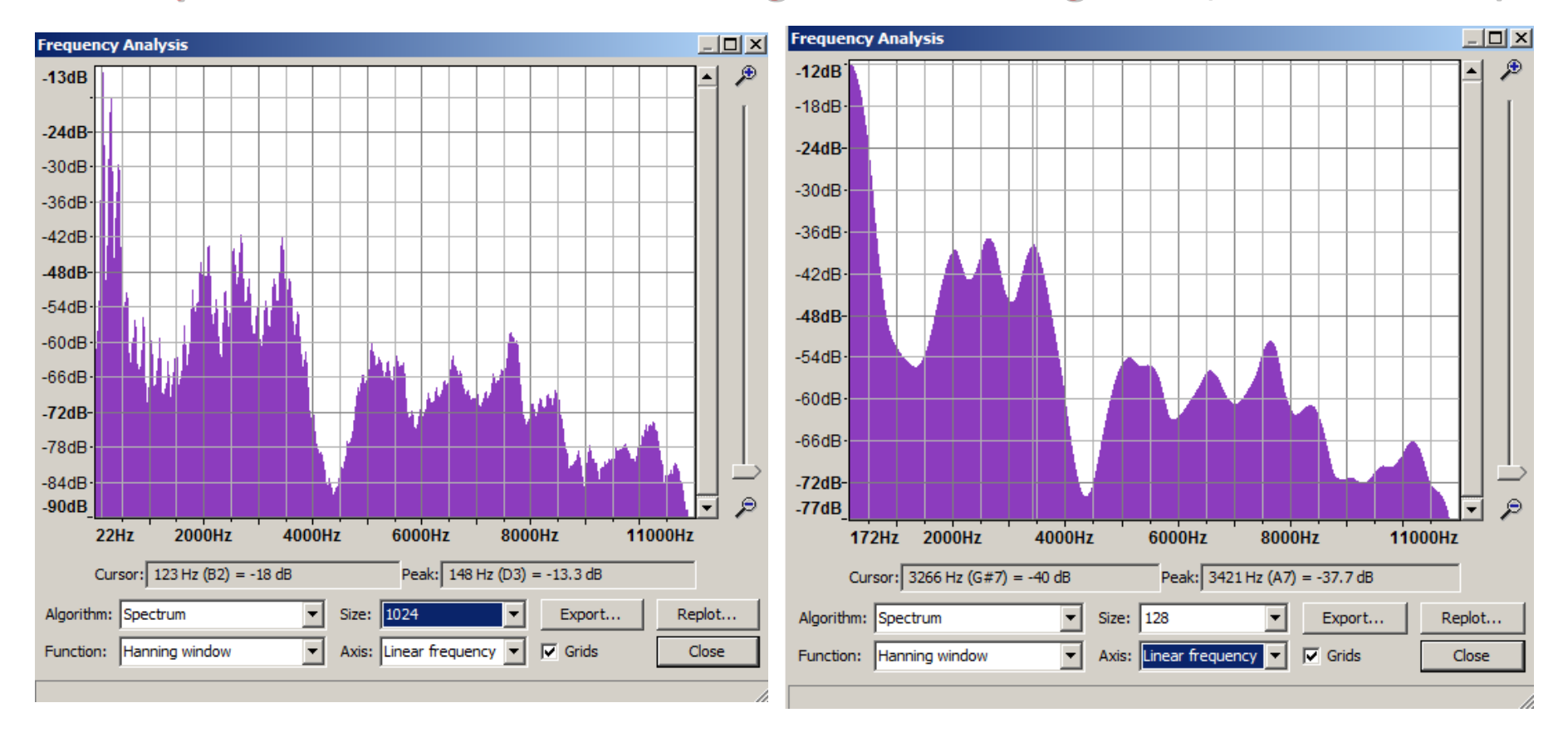

# **Оцінки параметрів формант**

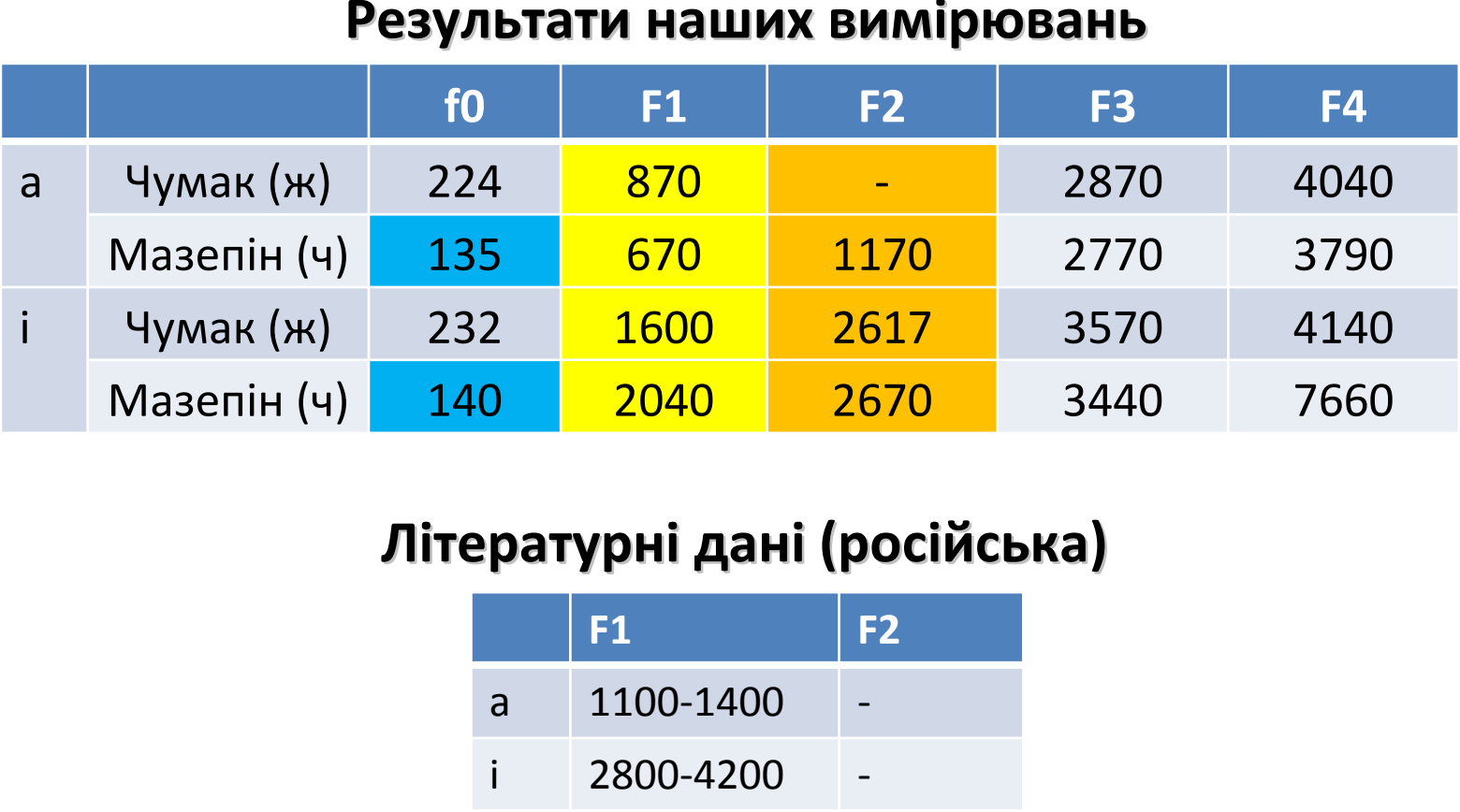

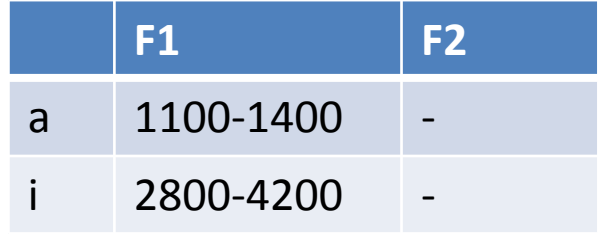

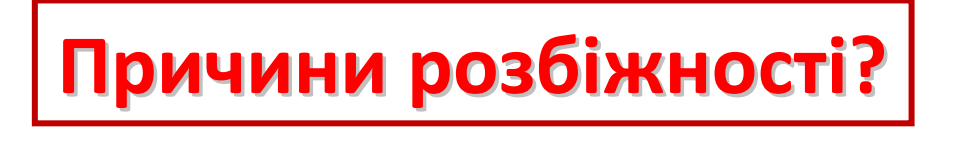

### **Аналіз причин та корегування оцінювання**

- •**Tseg = Nseg/Fs; df = 1/Tseg = Fs/Nseg (зазвичай Nseg = Nfft)**
- •**Для Nseg = 128 та Fs = 22050 маємо df = 172 Гц**
- •**Висновок: роздільну здатність за частотою треба погіршити**
- •**Що робити, якщо Audacity не дозволяє зробити Nfft < 128?**
- • **Треба збільшити Fs шляхом передискретизації (інтерполяція <sup>в</sup> частотній області)**

### **Перевірка припущення**

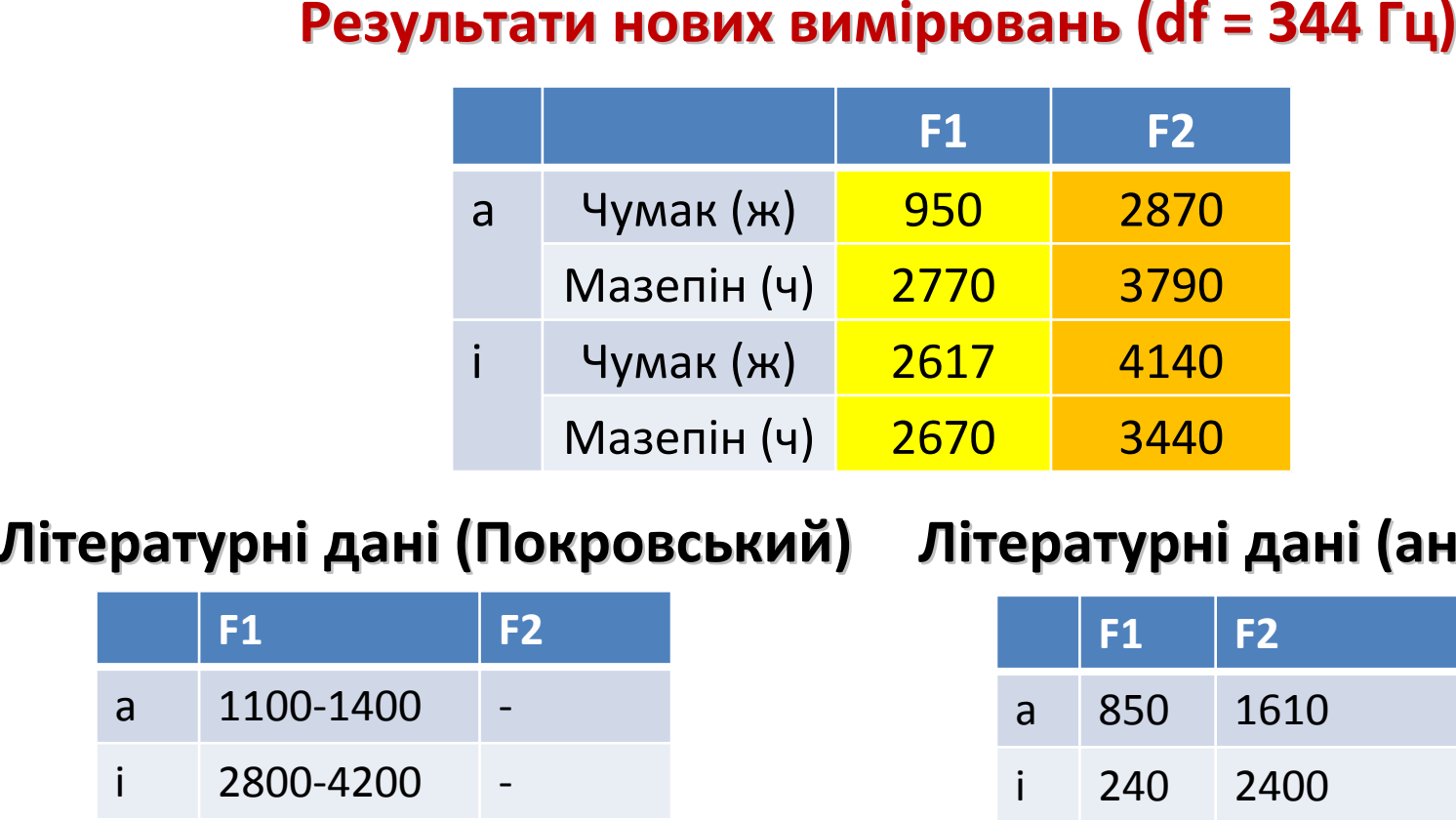

#### <sup>2400</sup> **Літературні дані (англ.,Wiki)**

|   | <b>F1</b> | E5                       |
|---|-----------|--------------------------|
| a | 1100-1400 | $\qquad \qquad$          |
|   | 2800-4200 | $\overline{\phantom{a}}$ |

#### **Літературні дані (англ., Duda)**

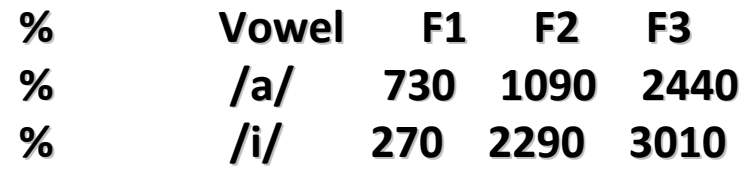

### **Синтез голосних звуків (Audacity)**

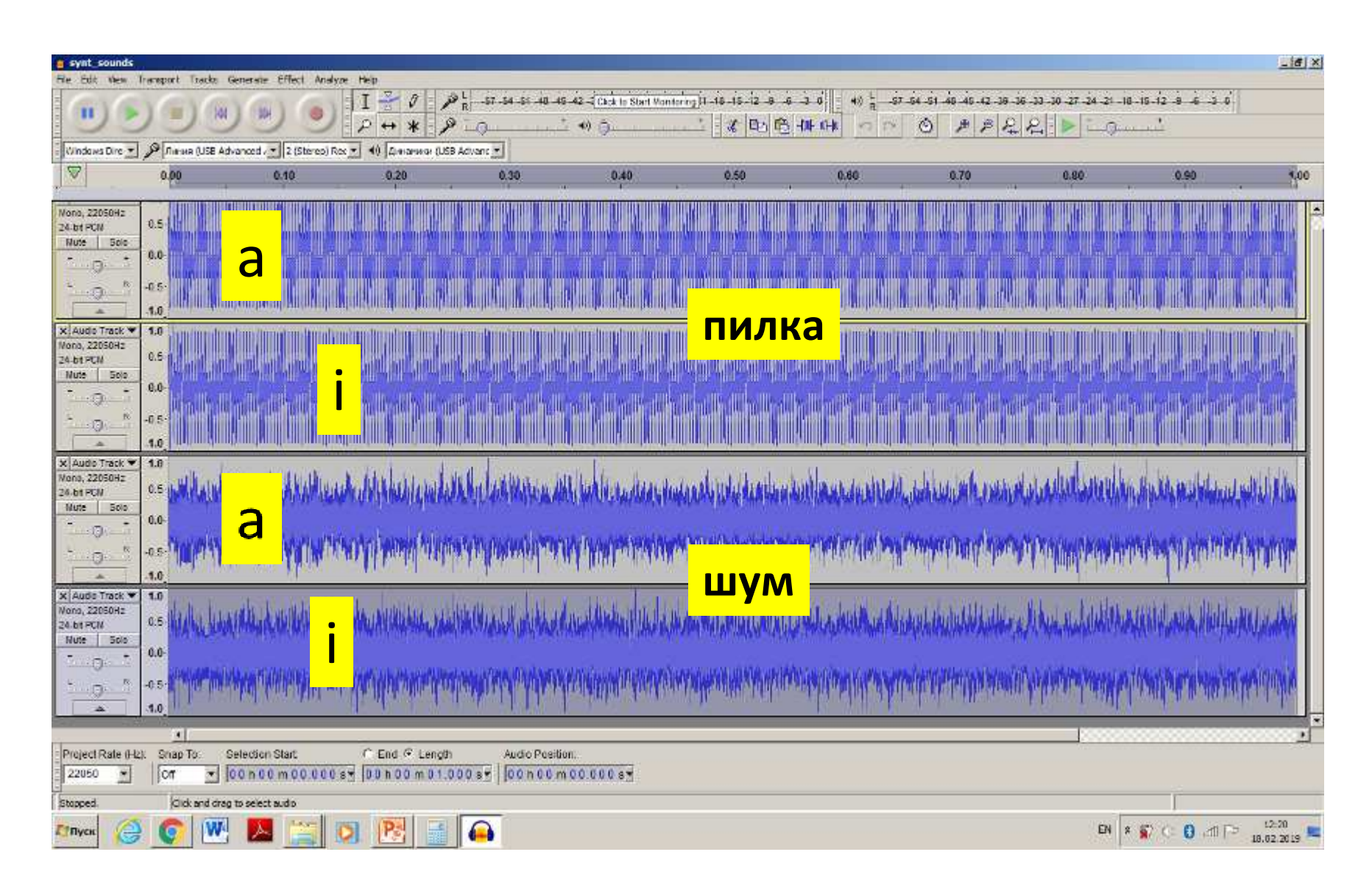

### **Еквалайзер як полірезонансний фільтр (Aidacity)**

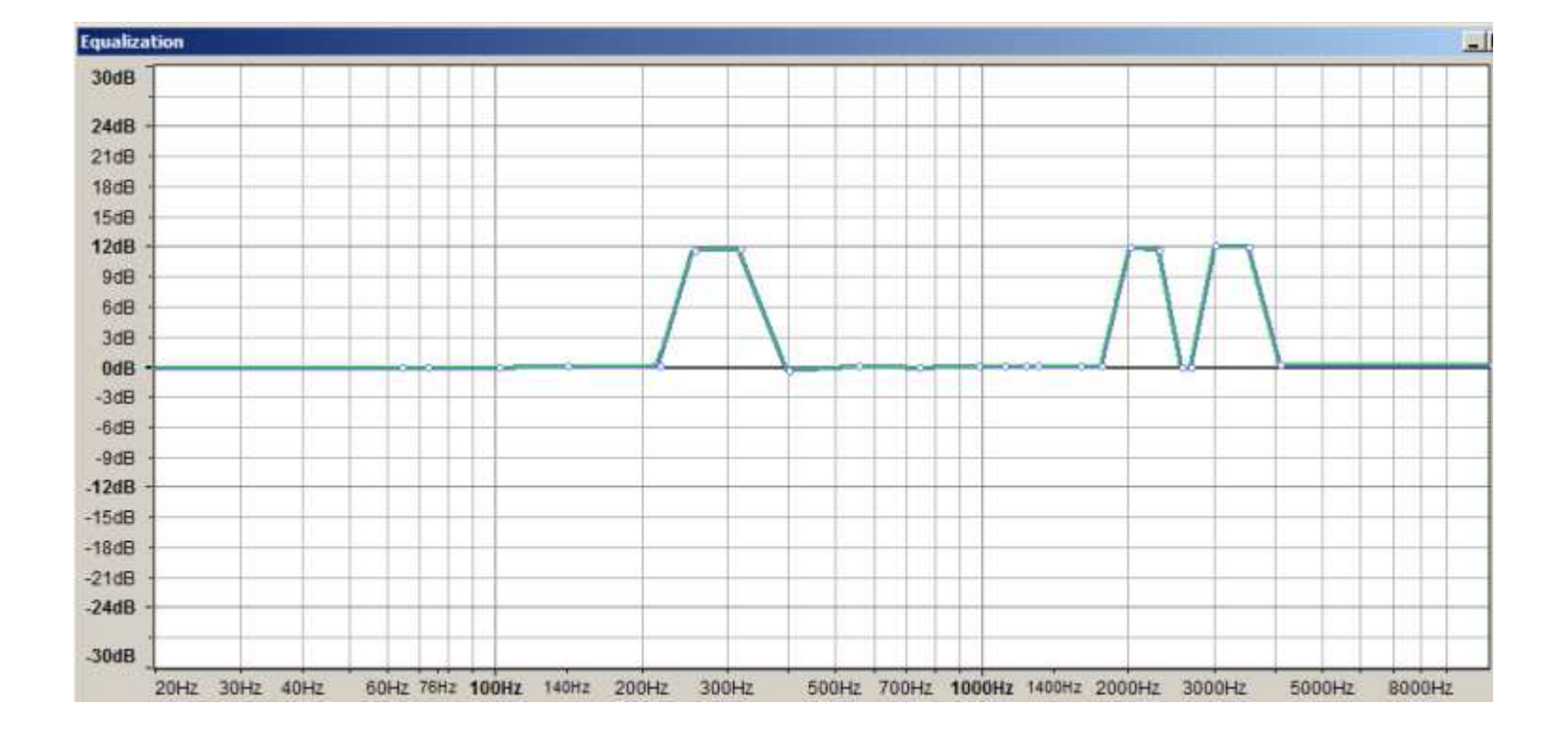

# **Синтез голосних звуків (MakeVowel)**

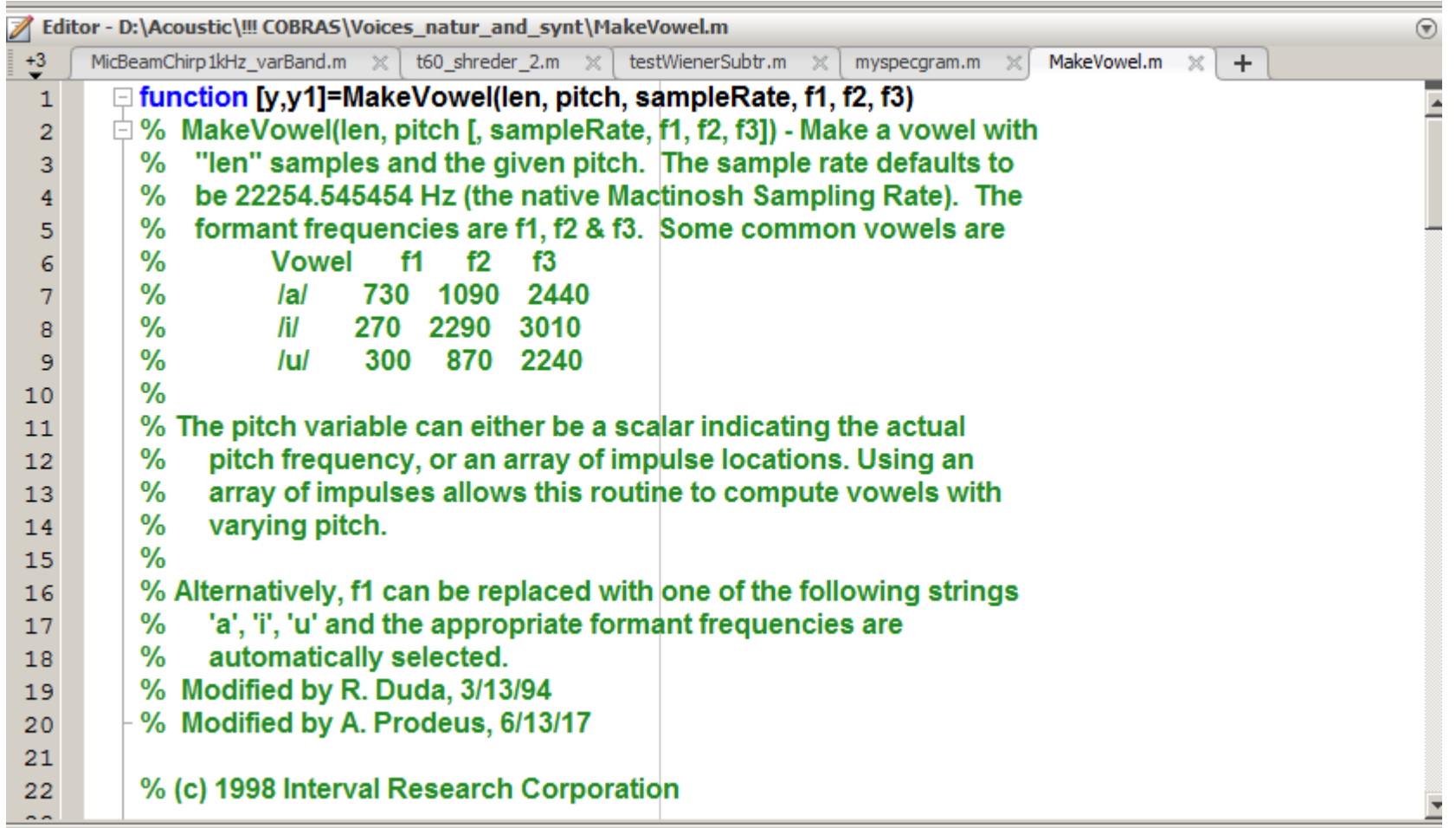

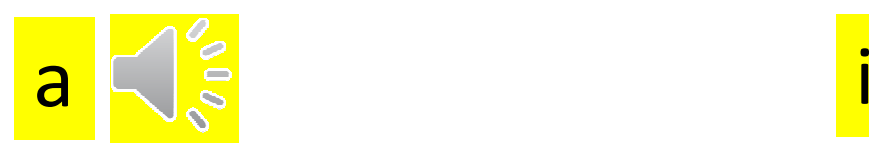

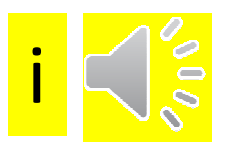

# **Частина <sup>2</sup>**

**Застосування параметричних оцінок спектру для оцінювання параметрів формант**

### **Порівняння окремих літературних джерел**

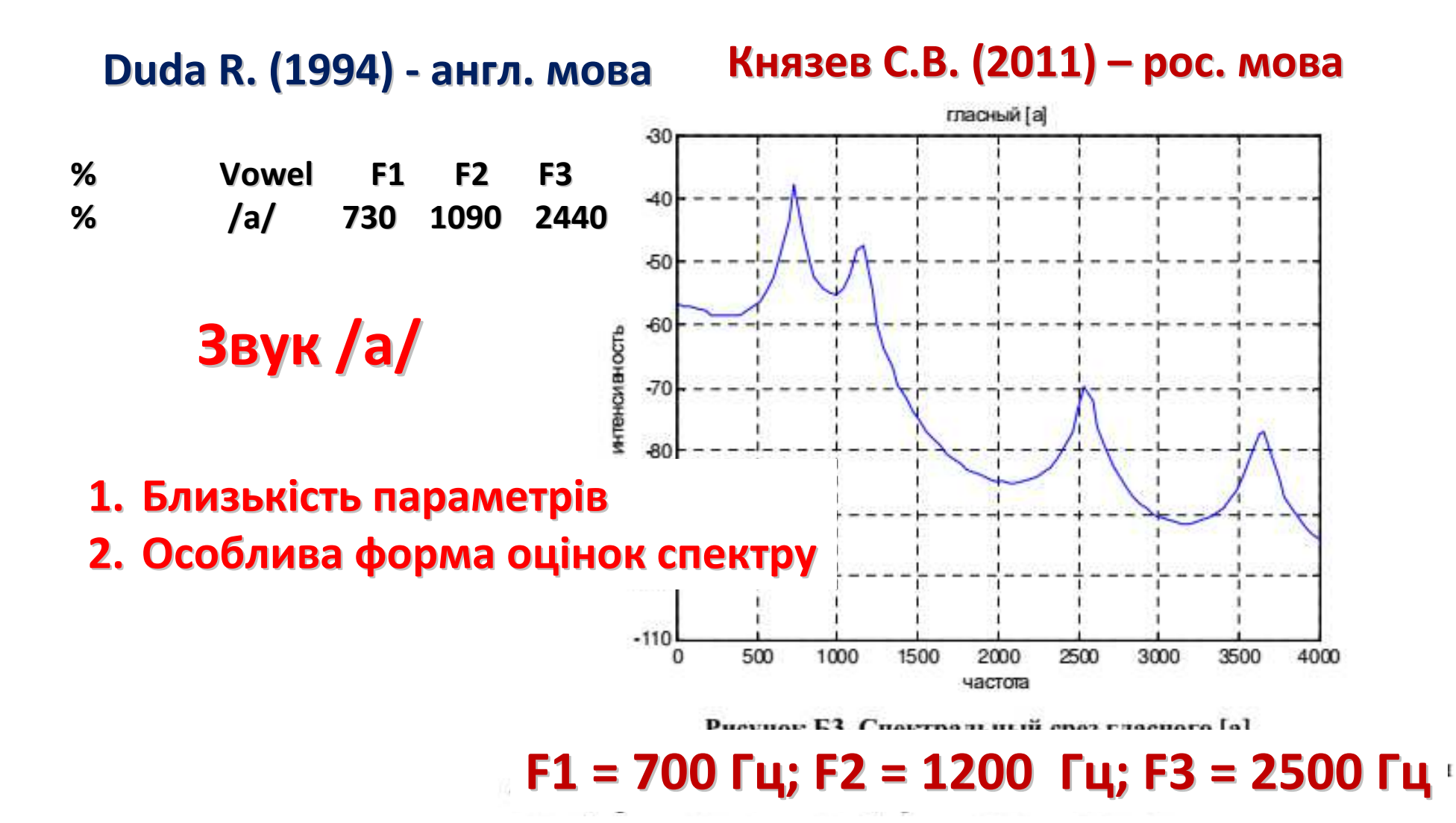

### **Порівняння окремих літературних джерел**

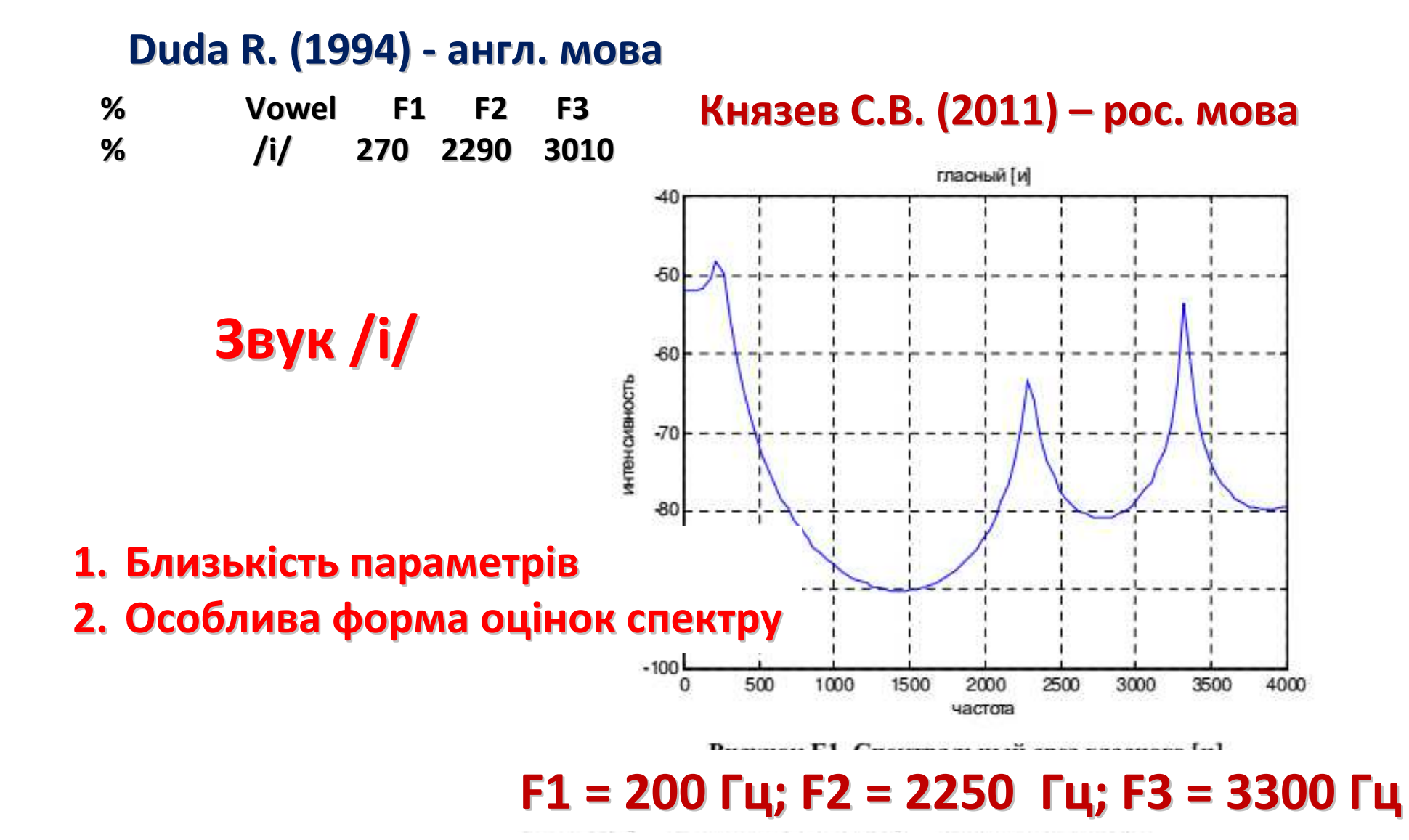

### **Параметризація функцій**

**Ряд Тейлора:**

$$
f(x) = f(a) + f'(a)(x-a) + \frac{f''(a)(x-a)^2}{2!} + \cdots
$$

**Параметри:**

$$
f(x)=f(a),f'(a),f''(a),\cdots
$$

**Подання <sup>у</sup> вигляді полінома:**

$$
f(x) = c + bx + dx^2 + ex^3 + \cdots
$$

**Параметри:**

$$
f(x)=c,b,d,e,\cdots
$$

### **Параметрична оцінка спектру**

**Завдання вимірювання спектру потужності еквівалентне задачі вимірювання коефіцієнтів <sup>a</sup><sup>k</sup> <sup>і</sup> <sup>b</sup><sup>k</sup> певного цифрового фільтра, на вхід якого подається білий шум, а на виході спостерігається процес із спектром потужності, що вимірюється**

$$
P_Y(f) = |H(f)|^2 \frac{N_0}{2}
$$

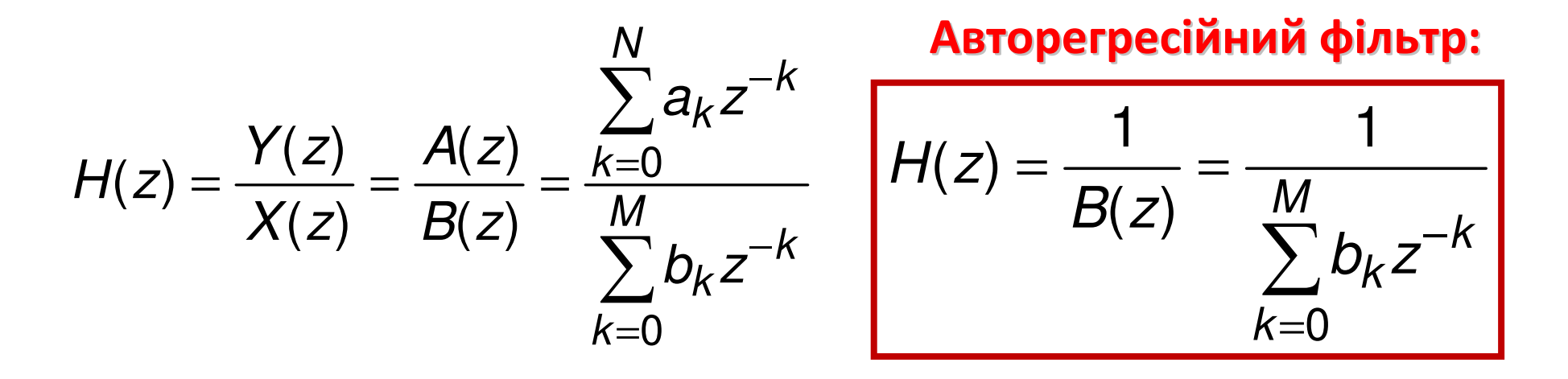

# **АР оцінка Юла-Уолкера (Yule-Walker)**

**Система M+1 рівнянь:**

$$
r_n = -\sum_{k=1}^{M} b_k r_{n-k} \text{ AJJJJJ} 1 \le n \le M \n\sigma^2 = r_0 + \sum_{k=1}^{M} b_k r_{-k} \text{ AJJJJJ} n = 0
$$

 $\eta(\eta \Delta t)$  $\tilde{\phantom{1}}$  $r_n = K(n\Delta t)$  – відліки оцінки кореляційної<br>функції процесу, що аналізується

2σ **- оцінка дисперсії вхідного білого шуму**

### **АР оцінка спектру Юла-Уолкера**

$$
\left| \overline{P}_y(\omega) = \overline{P}_y(z) \right|_{z = \exp(j\omega\Delta t)} = \overline{\sigma}^2 \frac{1}{\overline{B}(z)\overline{B}(z^{-1})} \bigg|_{z = \exp(j\omega\Delta t)}
$$

$$
\overline{B}(z) = \sum_{k=0}^{M} \overline{b}_{k} z^{-k}
$$

**Застосування АР оцінок:**

**1) Спектр містить сплески та гладку частину**

**2) Достатньо невеликого об'єму даних**

**Приклади застосування АР метода:**

**1) Параметричне кодування мови (вокодери)**

**2) Розпізнавання мови**

# **Параметричні оцінки <sup>в</sup> sptool**

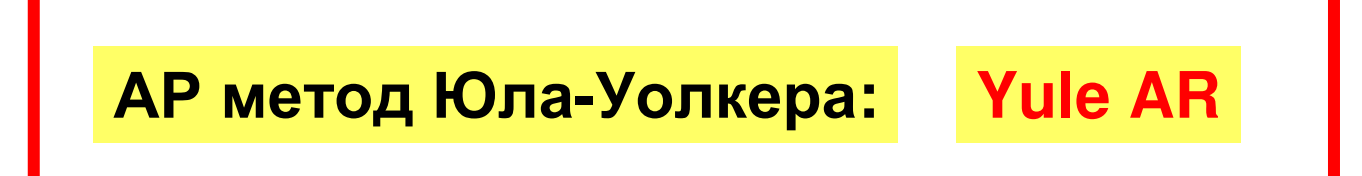

**Інші параметричні оцінки: 1) АР метод Берга (Burg) 2) АР коваріаційний метод (Covariance) 3) АР модиф. коваріац. метод (Mod. Covar.)**

## **Приклад: спектр звуку /а/**

### **Жіночий голос**

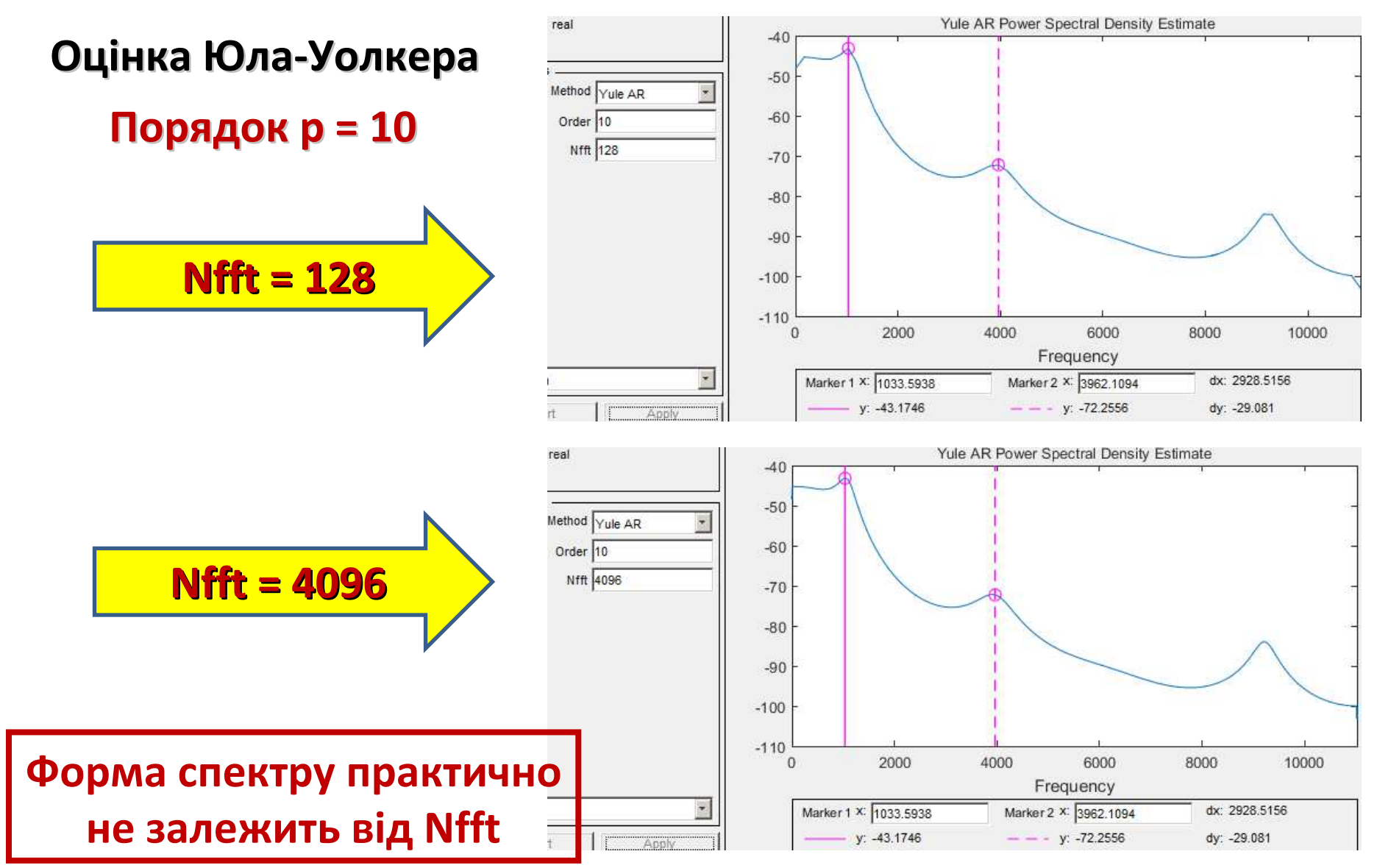

## **Приклад: спектр звуку /а/**

### **Жіночий голос**

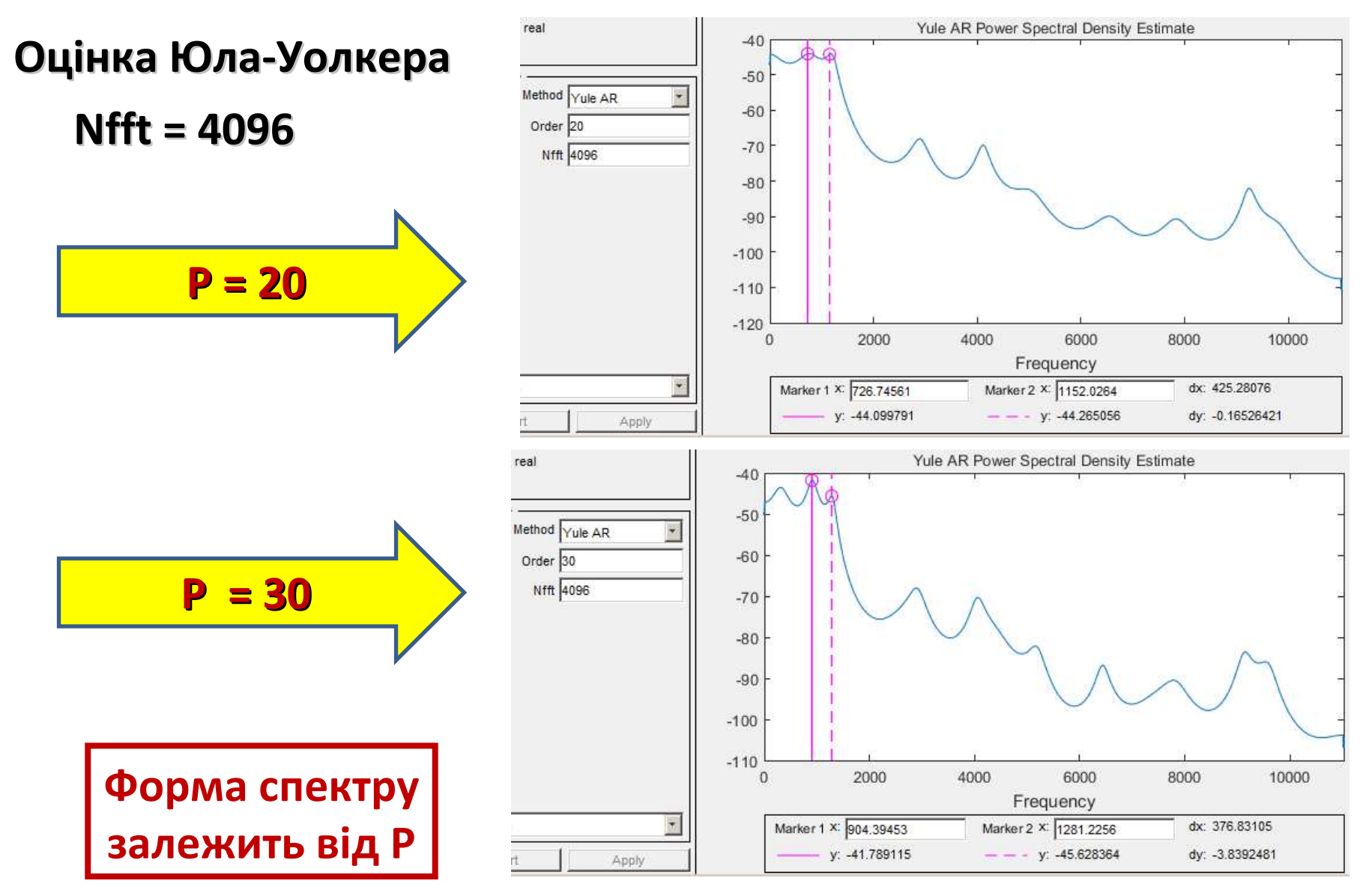

# **Параметричні оцінки <sup>в</sup> Matlab**

**[Pxx,f] = pyulear(x,p,nfft,fs)[Pxx,f] = pburg(x,p,nfft,fs)[Pxx,f] = pcov(x,p,nfft,fs)[Pxx,f] = pmcov(x,p,nfft,fs)**

**Порядок p = 10**

**p – порядок фільтра (подвоєна кількість піків спектра)**

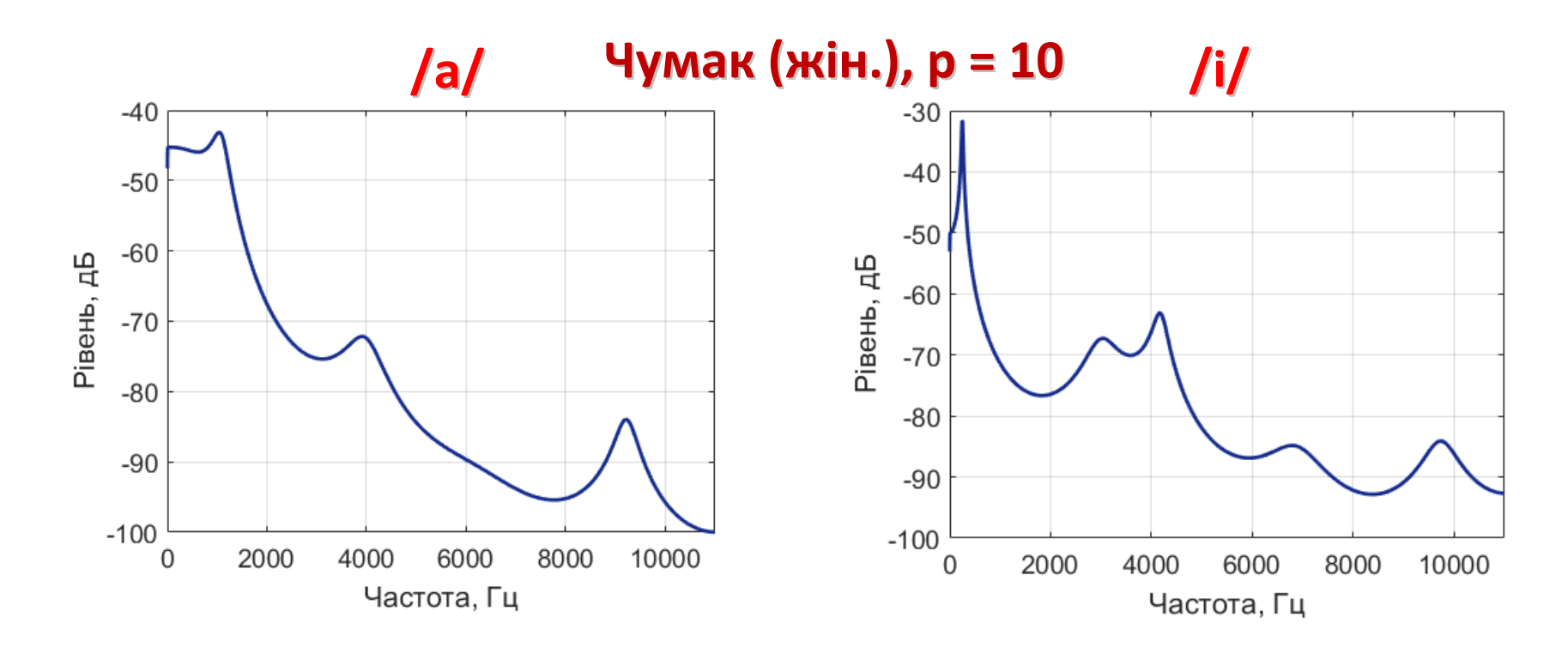

### **Порівняння оцінок**

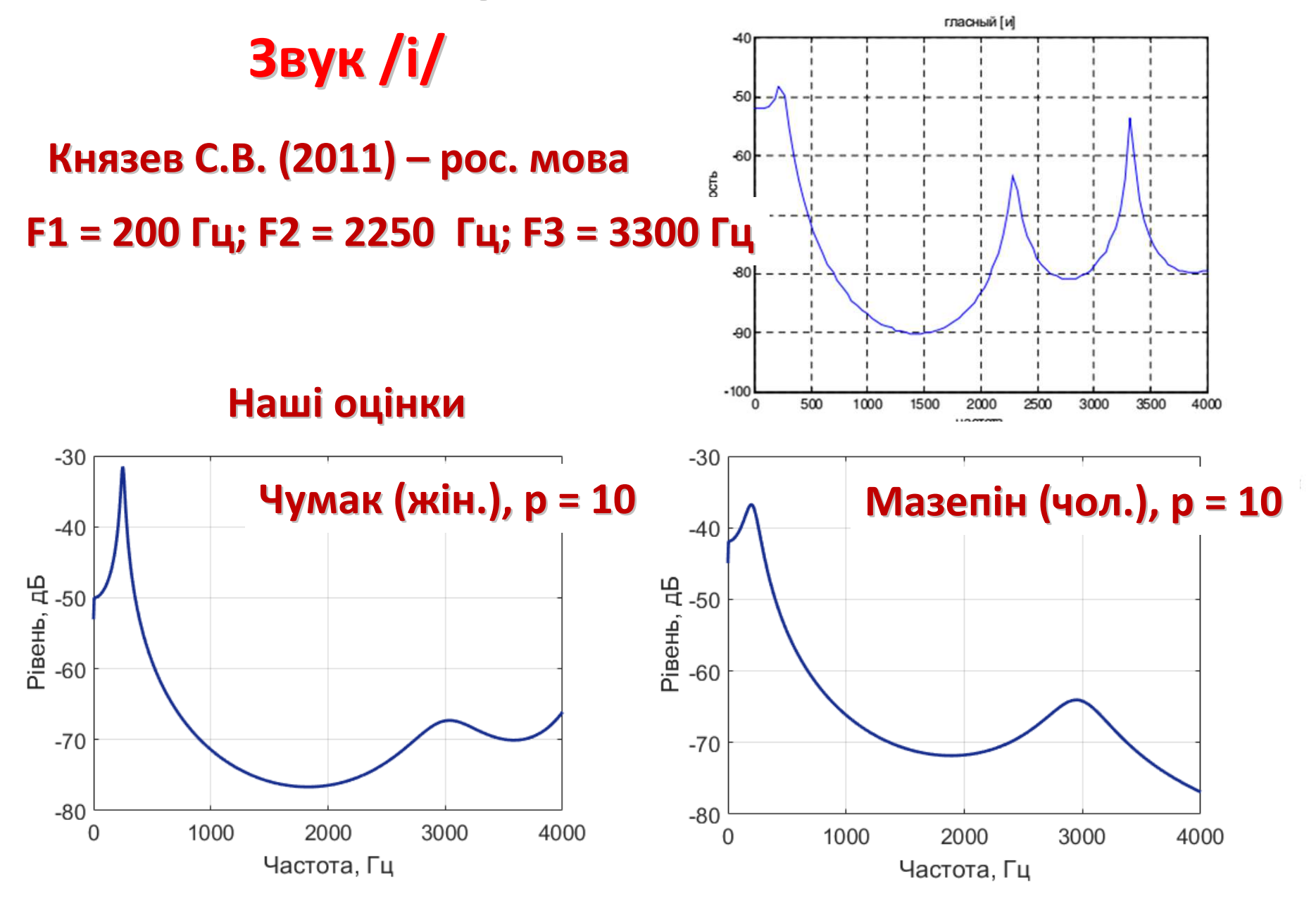

# **Частина <sup>2</sup>**

**Застосування кепстру для формування обвідної спектру та для оцінювання параметрів формант**

### **Оцінювання обвідної спектру через кепстр**

**Кепстр**

$$
C(\tau, t) = F^{-1}\big\{\ln \big| F_T(f, t)\big|\big\}
$$

### **Обвідна спектру через кепстр**

$$
H(f,t) = \exp[F\{C(\tau,t)v(\tau)\}]
$$

### **Спектр – кепстр – обвідна спектру**

**Tфр = 46.4 мс; Тпер = 23,2 мс; dF1 = 25 Гц; tau = 11,2 мс; dF2 = 100 Гц**

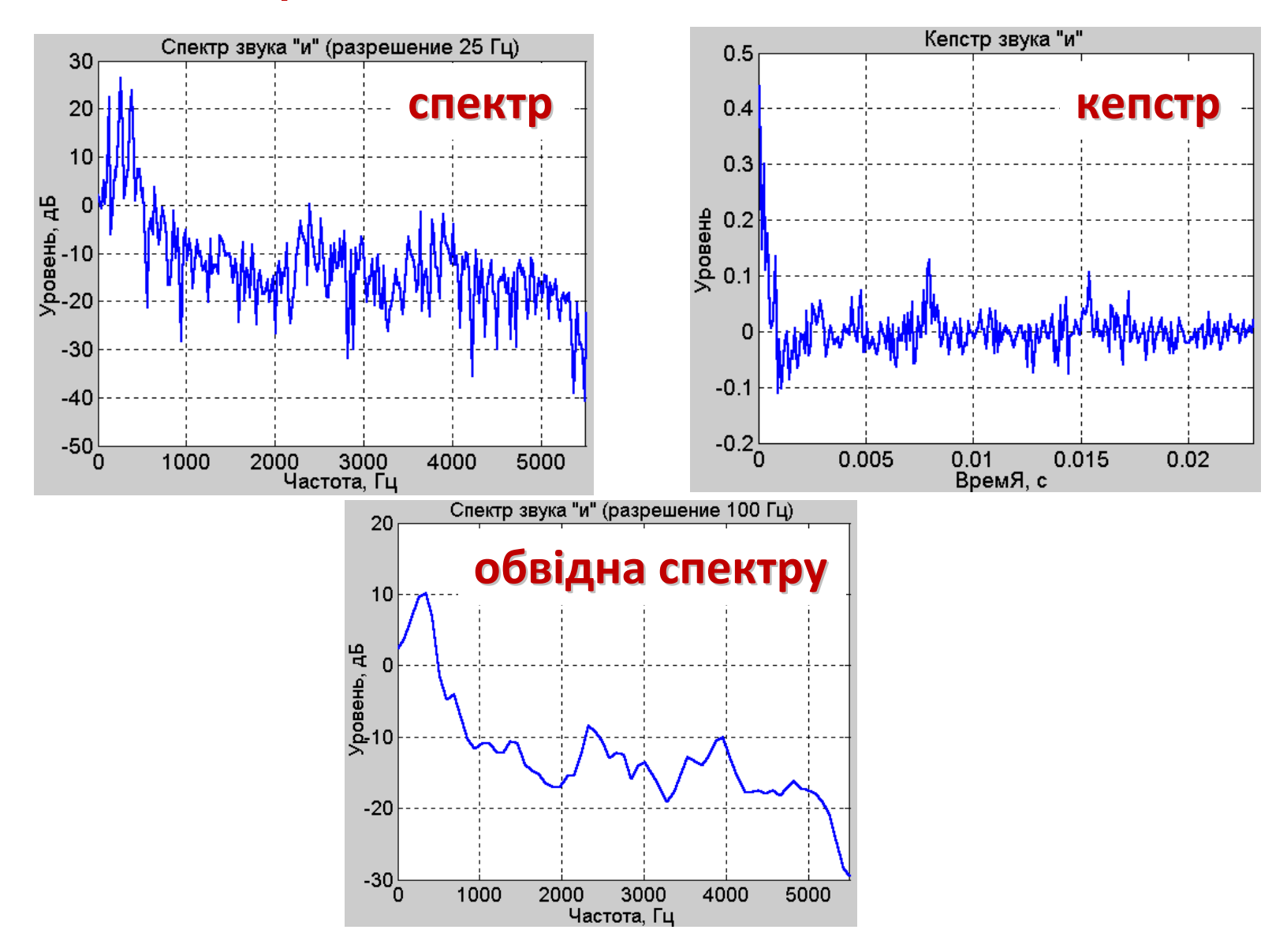

# **Обчислення кепстра <sup>в</sup> Matlab**

**% === my\_cepstr.m === обчислення кепстра ==== [x,Fs] = audioread('Mazepin\_i.wav'); nfft = 512; fs = 11025; resample(x, fs, Fs); tau=nfft/4+1; % ширина вікна wincpstr, що множимо на кепстр window = rectwin(nfft); noverlap = 256;** % обчислення та графік спектрограми<br> **ERt ft ttl - spectrogram(x window pover [Bt,ft,tt] = spectrogram(x, window, noverlap, nfft, fs, 'yaxis'); figure; imagesc(tt,ft,20\*log10(abs(Bt))), axis xy, colormap(jet);figure; plot(ft, mean(20\*log10(abs(Bt)), 2)); % ======= обчислення кепстрограми ===== Btamp = abs(Bt); Bts=Btamp(2:end-1,:); % готуємо спектр для від'ємних частот Btsi=flipud(Bts); Btsim=[Btamp; Btsi]; % двосторонній спектр Btsim=Btsim+10^(-3); % «замилюємо» нулі Bcpstr = real(ifft(log(Btsim))); % кепстрограмаtc = 0:1/fs:256/fs;figure; imagesc(tt,tc,20\*log10(abs(Bcpstr))), axis xy, colormap(jet);figure; plot(tc, mean(Bcpstr(1:257,:), 2)); %усереднена кепстрограма**

# **Обчислення обвідної спектру**

**% === my\_spec\_envel.m === Обчислення обвідної спектру ========= % кепстральне вікно: <sup>129</sup>відліків + 384 нулі wincp = [bartlett(tau); zeros(384,1)]; wincpstr=circshift(wincp,-(tau-1)/2); % «центрування» вікна wincpstr(65)=[]; % видалення зайвого відліку вікна**

```
Bcut=Bcpstr;
for it = 1:size(Bcut, 2);Bcutwin(:,it) = Bcut(:,it).*wincpstr(it);end
Pcutlog = real(fft(Bcutwin));
Pcut = exp(Pcutlog); % спектрограма обвідної спектру
```
#### **% графіки**

```

figure; imagesc(tt, ft(1:4:256), 20*log10(abs(Bcut))), axis xy, colormap(jet);figure; plot(ft(1:4:256), mean(20*log10(abs(Pcut(1:4:256,:))), 2));hold on; plot(ft, mean(20*log10(abs(Bt)), 2));legend('обвідна', 'спектр')
```